# **Certificat d'Aptitude Professionnelle Agricole**

Inscription des candidats en formation

dans un établissement public ou privé sous contrat

(formation initiale, apprentissage, formation continue, formation à distance EDUTER-CNPR et ESA-CERCA)

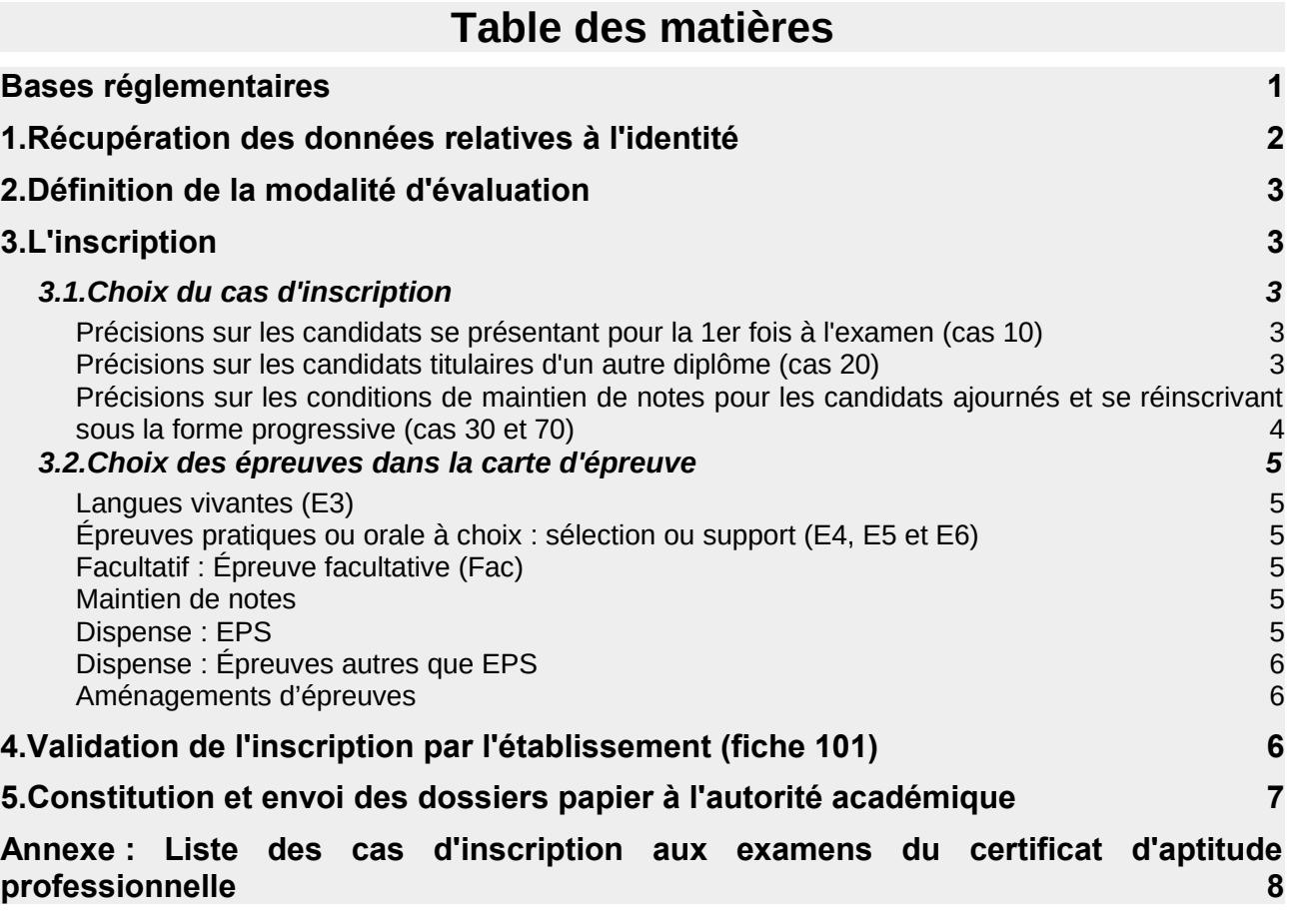

## <span id="page-0-0"></span>**Bases réglementaires**

EXTRAITS DU CODE RURAL ET DE LA PÊCHE MARITIME (CRPM) :

Articles D811-147 et [D811-148](https://www.legifrance.gouv.fr/affichCodeArticle.do;jsessionid=2739FA9175563840099DDCC0B375EA7A.tplgfr27s_3?idArticle=LEGIARTI000034131665&cidTexte=LEGITEXT000006071367&dateTexte=20170925&categorieLien=id&oldAction=) [Article D811-161](https://www.legifrance.gouv.fr/affichCodeArticle.do?cidTexte=LEGITEXT000006071367&idArticle=LEGIARTI000006598891)

DISPOSITIONS RELATIVE AUX FRAUDES AUX EXAMENS :

[Article D811-174](https://www.legifrance.gouv.fr/affichCode.do;jsessionid=E0E83AE0729D4A3D219D805F8F580C72.tpdjo16v_3?idSectionTA=LEGISCTA000006168654&cidTexte=LEGITEXT000006071367&dateTexte=20111110) du code rural et de la pêche maritime [Article L.331-3](https://www.legifrance.gouv.fr/affichCodeArticle.do?cidTexte=LEGITEXT000006071191&idArticle=LEGIARTI000006524802) du code de l'éducation

DURÉE DE LA FORMATION ET CANDIDATURE LIBRE :

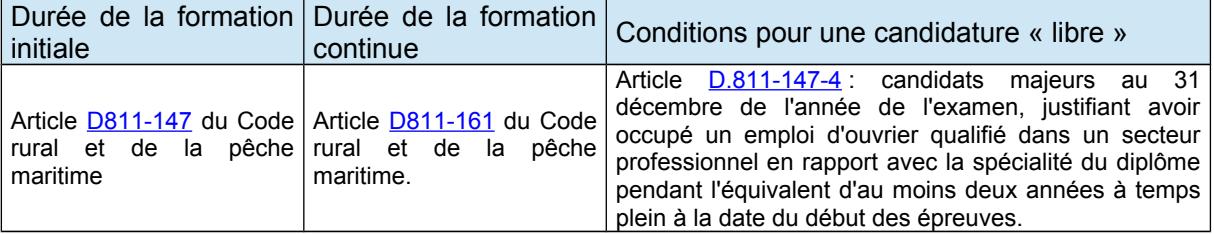

Retrouvez toute la réglementation relative au certificat d'aptitude professionnelle agricole et à ses différentes options sur [Chlorofil.](http://www.chlorofil.fr/diplomes-et-referentiels/formations-et-diplomes/cap-agricole.html)

L'inscription d'un candidat est réalisée en plusieurs étapes :

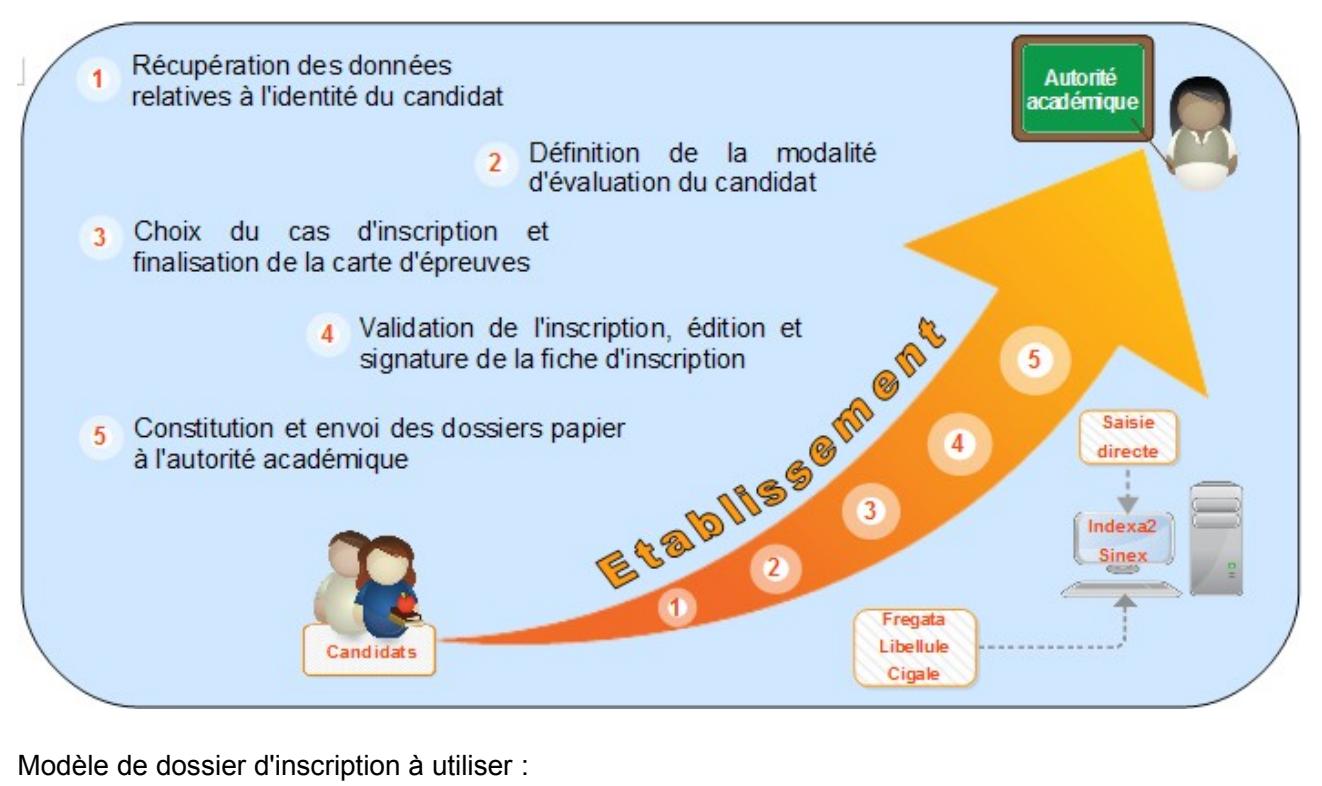

**Modèle [A1](http://www.chlorofil.fr/fileadmin/user_upload/diplomes/eval/2017/modele-a1.pdf)** Candidat non ajourné

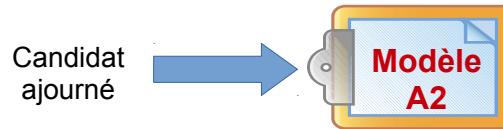

# <span id="page-1-0"></span>**1. Récupération des données relatives à l'identité**

Les données relatives à l'identité du candidat (état civil, coordonnées, etc.) sont obligatoires afin de s'assurer, entre autre, de la correcte identité du candidat, lors du passage des épreuves et lors de la remise du diplôme. Il s'agit aussi de vérifier que le candidat n'est pas inscrit par ailleurs.

En application de la circulaire n°5575/SG du 21 février 2012, si le candidat a pour civilité « Mademoiselle » dans les données de Fregata, Libellule ou Cigale, il convient de changer la civilité à « Madame ».

## **Saisie des données :**

Tout candidat qui a passé un examen de l'enseignement agricole existe déjà dans la base de données. Il dispose d'un numéro unique : le **numéro INA** (notamment disponible sur le relevé de notes). La saisie de ce numéro permet de retrouver les données générales du candidat. Cela facilite son inscription en évitant les possibles erreurs de saisie.

Les informations relatives aux données d'identité du candidat sont recueillies dans Indexa2-Sinex :

- soit après une remontée de données saisies dans Fregata, Libellule ou Cigale (traitement informatique appelé « remontées des pré-inscriptions »),
- soit par une saisie directe dans Indexa2-Sinex.

Le site Indexa2-Sinex est ouvert aux établissements n'utilisant pas le traitement de « remontées des pré-inscriptions » du 1 octobre au 10 novembre 2018.

Pour les établissements utilisant ce traitement, le CIRSE compétent ouvre le site Indexa2-Sinex dès lors qu'il aura fait le constat du bon déroulement de ce traitement informatique, et en informe l'établissement. En tout état de cause, le site Indexa2-Sinex est clos le **10 novembre 2018**.

# <span id="page-2-3"></span>**2. Définition de la modalité d'évaluation**

Dès le début de la procédure, il convient de déterminer la modalité d'évaluation en distinguant :

- les candidats **obligatoirement en CCF** : sont inscrits obligatoirement en CCF les candidats qui ont effectué le cycle normal de 2 ans et qui disposeront en juin de la complétude de la formation et de tous les CCF prévus au plan d'évaluation. Ils sont inscrits en formation dans un établissement scolaire public ou privé sous contrat ou encore dans un établissement ou centre de formation habilité au CCF pour l'examen,
- les candidats **obligatoirement hors CCF (HCCF)** : sont inscrits obligatoirement en HCCF les candidats des établissements ou des formations non habilités au CCF pour cet examen ainsi que les candidats de EDUTER-CNPR et ESA-CERCA,
- les candidats **pour lesquels il faut statuer** : les candidats ajournés, ceux qui changent d'établissement ou d'orientation, ceux qui ont connu des ruptures dans leur parcours de formation, ceux qui font une formation en un an, relèvent tous de la note de service DGER/SDPOFE/N2013-2111 du 20 août 2013 à laquelle il est indispensable de se référer. Une inscription en CCF pour ces candidats doit obligatoirement être accompagnée d'un contrat de redoublement composé d'un contrat personnalisé d'évaluation (CPE) et d'un plan d'évaluation prévisionnel personnalisé (PEPP), complété avec le candidat.

Le contrat personnalisé d'évaluation et le plan d'évaluation prévisionnel personnalisé doivent être en complète cohérence avec la fiche d'inscription (édition 101). Cette dernière, seul document opposable pour l'inscription aux examens, prévaut sur le CPE et le PEPP.

## <span id="page-2-2"></span>**3. L'inscription**

La procédure décrite ci-dessous se fait dans Indexa2-Sinex. Les droits d'accès peuvent être sollicités auprès de l'autorité académique. La liste des 16 cas d'inscription aux examens du certificat d'aptitude professionnelle est présentée en annexe.

## <span id="page-2-1"></span>**3.1. Choix du cas d'inscription**

Si aucun cas d'inscription ne correspond à la situation du candidat, merci de prendre contact avec l'autorité académique dont vous dépendez.

## <span id="page-2-0"></span>**Précisions sur les candidats se présentant pour la 1er fois à l'examen (cas 10)**

Les « cas 10 » déclinent les cas d'inscription pour les candidats présentant pour la première fois l'examen selon les modalités CCF, HCCF, FPC et les candidats libres avec ou sans dispenses d'EPS et de langue.

## **Dispense pour les candidats en formation professionnelle continue (FPC)**

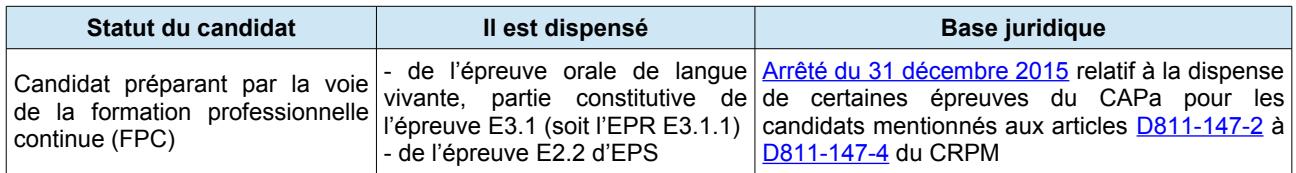

Le candidat en formation professionnelle continue (FPC) peut néanmoins présenter l'épreuve facultative. Toutefois, le candidat en FPC qui demanderait des dispenses d'épreuves au titre qu'il est titulaire ne peut pas bénéficier de l'épreuve facultative.

Le candidat qui bénéficie d'une dispense de l'épreuve de langue vivante ne peut choisir l'épreuve facultative de langue vivante ou de langue régionale.

Le candidat qui bénéficie d'une dispense de l'épreuve d'EPS ne peut choisir l'épreuve facultative de pratiques sportives.

Le candidat qui bénéficie de dispenses au titre qu'il est titulaire ne peut prétendre obtenir une mention. à l'exception des candidats en situation de handicap.

## <span id="page-3-1"></span>**Précisions sur les candidats titulaires d'un autre diplôme (cas 20)**

Pour bénéficier des dispenses d'épreuves lorsque le diplôme ou le titre possédé est référencé dans le tableau ci-dessous, une copie du diplôme doit être jointe au dossier d'inscription, pour contrôle.

Pour les titulaires d'un autre titre ou diplôme français ou étranger n'apparaissant pas dans le tableau cidessous, une dérogation est nécessaire. Celle-ci est demandée, par écrit, par le candidat à l'autorité académique de sa région de résidence dès son inscription à la formation.

Lorsque le candidat fait valoir ses dispenses, il bénéficie obligatoirement de l'ensemble des dispenses d'épreuves listées dans le tableau suivant. Tout candidat bénéficiant de dispenses d'épreuves, à l'exception de la dispense d'EPS, n'a pas droit aux épreuves facultatives.

Le candidat a le choix de refuser les dispenses auxquelles il a droit. S'il ne souhaite pas bénéficier de ces dispenses, il s'inscrit comme candidat non titulaire.

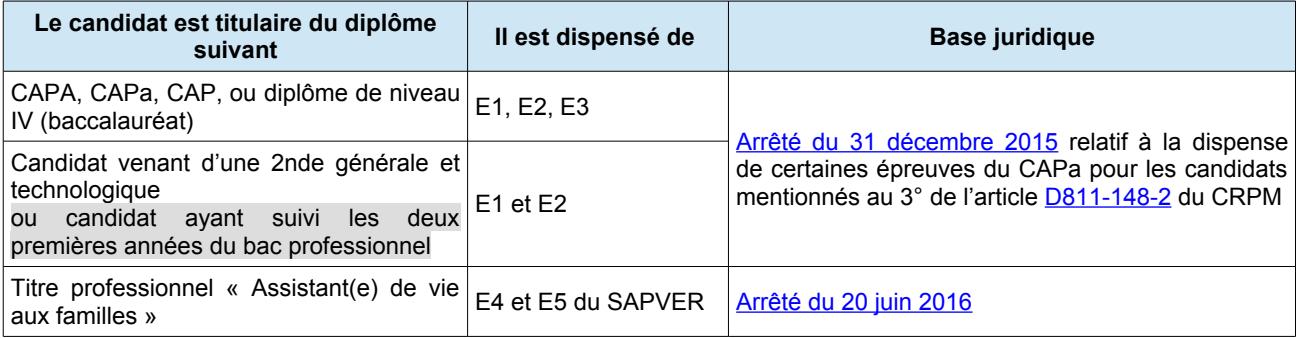

Le candidat qui bénéficie de dispenses en tant que titulaire d'un autre diplôme ne peut prétendre obtenir une mention (cf. arrêtés ci-dessus), à l'exception des candidats en situation de handicap.

## <span id="page-3-0"></span>**Précisions sur les conditions de maintien de notes pour les candidats ajournés et se réinscrivant sous la forme progressive (cas 30 et 70)**

Conformément à l'article D811-148-3 du CRPM les candidats ajournés à l'examen peuvent se représenter à l'examen de deux façons :

- une forme globale dans laquelle le candidat présente l'ensemble des épreuves constitutives du diplôme auxquelles il n'a pas obtenu une note égale ou supérieure à 10 sur 20, au cours d'une même session ;
- une forme progressive dans laquelle le candidat choisit de ne présenter que certaines épreuves constitutives du diplôme au cours d'une même session.

Les candidats ajournés qui choisissent de présenter à nouveau l'examen au titre de la voie scolaire ou de l'apprentissage sous la forme progressive peuvent aussi à leur demande et à chaque session :

- conserver les notes inférieures à 10 sur 20 dans la limite de cinq ans à compter de leur date d'obtention ;
- présenter à nouveau les épreuves auxquelles ils ont obtenu des notes inférieures à 10 sur 20. Dans ce cas, la dernière note obtenue est prise en compte.

Pour tout candidat ajourné qui conserve des notes, le calcul de la moyenne globale s'effectue sur la base des notes conservées et des notes obtenues aux épreuves à nouveau présentées.

## **Candidats ajournés à un ancien CAPA (avant rénovation) se réinscrivant à un CAPa (rénové)**

Des dispositions prévoyaient par arrêté les conditions dans lesquelles «les candidats ajournés aux options du certificat d'aptitude professionnelle agricole disposent d'équivalences d'épreuves avec les spécialités du certificat d'aptitude professionnelle agricole» : elles ne sont plus applicables à partir de la session 2019.

## <span id="page-4-5"></span>**3.2. Choix des épreuves dans la carte d'épreuve**

La « **carte d'épreuves** » est la liste des épreuves que le candidat va présenter.

Dès lors que le cas d'inscription est saisi, la carte d'épreuves est créée et il faut alors préciser les choix des candidats pour :

- la langue vivante ;
- une sélection pour les supports choisis dans le cas des épreuves de face à face (pratiques ou orales terminales) ;
- les enseignements facultatifs (le cas échéant) :
- la dispense d'EPS (le cas échéant) ;
- les dispenses d'épreuves lorsque la réglementation l'autorise ;
- les maintiens de notes lorsque la réglementation l'autorise ;
- les aménagements d'épreuves.

## <span id="page-4-4"></span>**Langues vivantes (E3)**

Les quatre langues vivantes apparaissent dans les choix proposés de l'épreuve E3.

Pour le candidat en CCF (scolaire ou FPC), la dispense de langue vivante ne peut être saisie dans Indexa2-Sinex. La note à l'épreuve E3.1 ne sera donc composée que de l'épreuve de français.

## <span id="page-4-3"></span>**Épreuves pratiques ou orale à choix : sélection ou support (E4, E5 et E6)**

Pour ce type d'épreuves, le choix de la sélection est obligatoire. Seuls les supports réglementaires peuvent être choisis : ils figurent dans les listes déroulantes proposées par Indexa2-Sinex.

Les sélections du support des épreuves E4, E5 et E6 doivent être identiques. La sélection du support de l'épreuve E7 doit être différente de E4, E5 et E6.

## <span id="page-4-2"></span>**Facultatif : Épreuve facultative (Fac)**

Les dispositions relatives aux enseignements facultatifs proposés dans les établissements d'enseignement agricole sont décrites dans la note de service [DGER/SDPFE/2017-748](https://info.national.agri/gedei/site/bo-agri/instruction-2017-748) du 19/09/17.

L'intitulé de l'épreuve facultative apparaît dans une liste déroulante dans Indexa2-Sinex. Il est nécessaire de faire le choix.

Si le candidat choisit une langue vivante en épreuve facultative, l'évaluation est obligatoirement en CCF. Il n'est pas tenu d'indiquer la langue choisie si celle-ci n'est pas répertoriée. Dans ce cas, La langue de l'épreuve facultative ne peut pas être la même langue que celle de l'épreuve obligatoire.

L'épreuve facultative saisie dans Libellule n'est pas prise en compte pour l'évaluation dans Indexa2. Il est indispensable de cocher l'épreuve facultative à « passage » afin de permettre l'inscription à cette épreuve et, à terme, faire remonter une note.

Les candidats **ajournés** qui repassent l'examen n'ont pas le droit de présenter une épreuve facultative. S'ils l'ont présentée précédemment, ils maintiennent obligatoirement la note obtenue. S'ils n'ont pas de

note précédente, ils n'ont pas le droit à une inscription à une épreuve facultative.

L'épreuve facultative « Hippologie / équitation » n'est pas autorisée en CAPa, cf. annexe 7 de la note de service sus-mentionnée.

## <span id="page-4-1"></span>**Maintien de notes**

Dans le cas où le candidat où le candidat bénéficie de maintien, l'information doit être saisie dans Indexa2-Sinex (cf. 3.1).

## <span id="page-4-0"></span>**Dispense : EPS**

Tout candidat peut bénéficier d'une dispense d'EPS. Elle doit être saisie dans la carte d'épreuves. Lorsque le candidat est scolarisé ou en apprentissage, la demande de dispense d'EPS doit être justifiée par un certificat médical à joindre au dossier du candidat.

Lorsqu'il est en formation continue, il n'est pas nécessaire de joindre un certificat médical : le candidat adresse un courrier à l'autorité académique.

Conformément à la note de service [DGER/SDPFE/2017-748 du 19/09/2017,](https://info.national.agri/gedei/site/bo-agri/instruction-2017-748) les candidats dispensés d'EPS ne peuvent choisir l'épreuve facultative de pratiques physiques et sportives.

#### <span id="page-5-2"></span>**Dispense : Épreuves autres que EPS**

Dans le cas où le candidat où le candidat bénéficie de dispenses d'épreuves, celle-ci doivent être saisies dans Indexa2-Sinex (cf. 3.1).

#### **Épreuve E7 et module d'initiative personnelle (MIP)**

Pour certaines spécialités du CAPa, le référentiel de diplôme peut proposer une liste non exhaustive de domaines ou de thèmes pouvant faire l'objet d'un MIP.

Pour les classes associant des apprenants de plusieurs spécialités, le MIP est spécifique pour chaque spécialité.

Pour les spécialités « Métiers de l'agriculture » et « Agricultures des régions chaudes », le MIP est choisi dans une liste définie dans le référentiel de diplôme. Il est sélectionné dans le menu déroulant de l'épreuve E7.

La sélection de l'épreuve E7 doit obligatoirement être différente de la sélection choisie pour les épreuves E4, E5 et E6.

#### <span id="page-5-1"></span>**Aménagements d'épreuves**

La note de service [DGER/SDPFE/2018-327 du 24/04/2018](https://info.agriculture.gouv.fr/gedei/site/bo-agri/instruction-2018-327) précise les dispositions relatives aux aménagements d'épreuves.

Certains candidats peuvent bénéficier d'aménagements d'épreuves :

#### • **Candidats dont la langue maternelle n'est pas le français**

Les candidats dont la langue maternelle n'est pas le français peuvent bénéficier d'un aménagement pour l'épreuve E1 : langue française, langages, éléments d'une culture humaniste, et compréhension du monde. Il s'agit d'une **majoration de temps d'un tiers de la durée de l'épreuve**. Ces candidats sont tenus de présenter une épreuve de langue vivante différente de la langue maternelle.

## • **Candidats en situation de handicap bénéficiant d'un aménagement des conditions de déroulement des épreuves**

Les candidats bénéficiant d'un aménagement d'épreuves de langue vivante ont la possibilité de passer l'épreuve de LV1 à l'écrit plutôt qu'à l'oral.

Conformément aux dispositions de l'article 1 du [décret 2005-1617 du 21 décembre 2005,](https://www.legifrance.gouv.fr/affichTexte.do?cidTexte=JORFTEXT000000456607) les candidats aux examens qui présentent un handicap tel que défini à l'article [L.114 du code de l'action sociale et](https://www.legifrance.gouv.fr/affichCodeArticle.do?cidTexte=LEGITEXT000006074069&idArticle=LEGIARTI000006796446) [des familles,](https://www.legifrance.gouv.fr/affichCodeArticle.do?cidTexte=LEGITEXT000006074069&idArticle=LEGIARTI000006796446) bénéficient des aménagements rendus nécessaires par leur situation. Pour en bénéficier, ils doivent solliciter un avis auprès de la CDAPH qui sera à joindre au dossier d'inscription. L'autorité académique décide de l'aménagement à mettre en place.

Pour mémoire, les démarches de demande d'aménagement d'épreuves sont effectuées au cours de la première année de CAPa (sauf si apparition ou évolution d'un handicap). La décision d'aménagement signée de l'autorité académique doit être jointe au dossier-papier.

# <span id="page-5-0"></span>**4. Validation de l'inscription par l'établissement (fiche 101)**

Il est vivement recommandé aux établissements d'accompagner les élèves dans leur démarche d'inscription, et notamment la relecture de la **fiche 101** avant signature. Le contrôle des choix des candidats est une étape primordiale pour garantir la qualité des inscriptions des candidats à l'examen.

Pour cela, il est possible d'éditer une **fiche provisoire d'inscription** à partir de Indexa2-Sinex (**édition 109**).

Il est également possible de modifier ou de supprimer toute saisie, toute inscription pendant toute la durée de l'inscription (ouverture de Indexa2-Sinex), du **1 octobre au 10 novembre 2018**.

Après contrôle par les candidats, l'établissement doit passer les inscriptions de « en cours » à « traitée ». Une fois que toutes les inscriptions d'un examen sont traitées, alors l'établissement valide l'examen.

Lorsque l'établissement a traité toutes les inscriptions et validé l'examen, il doit éditer les fiches d'inscription (édition 101 de SINEX). La fiche, signée du candidat ou de son représentant légal s'il est mineur, doit compléter le dossier d'inscription qui est envoyé à l'autorité académique, accompagné du bordereau (édition 100d), **au plus tard le 15 novembre**.

Il est très important que les candidats prennent sérieusement connaissance de sa fiche d'inscription avant de la signer. En effet, passé un certains délai aucune modification de la carte d'épreuve ne pourra être validée au regard de la signature du document, à l'exception d'une dispense d'EPS et de certains aménagements d'épreuves.

A partir du moment où un examen est validé, toute modification est à demander à l'autorité académique.

# <span id="page-6-0"></span>**5. Constitution et envoi des dossiers papier à l'autorité académique**

Les dossiers d'inscription sont collectés par les établissements avec les pièces justificatives demandées.

Dans le cas des candidats en formation scolaire initiale, inscrits pour la première fois, et ne bénéficiant pas de dispenses ou d'aménagements d'épreuves, l'établissement :

- transmet seulement la fiche d'inscription complétée et signée à l'autorité académique,
- et conservent les pièces justificatives constitutives du dossier.

Pour les autres candidats, l'envoi des dossiers papier complets sous le timbre du chef d'établissement finalise la procédure d'inscription.

## **Les établissements vérifient la complétude de la fiche d'inscription et la présence de la signature du candidat (et de son représentant légal si le candidat est mineur).**

Les dossiers doivent être envoyés à l'autorité académique au plus tard le 15 novembre 2018, cachet de la poste faisant foi. Cet envoi est accompagné de la « Liste des candidats de l'établissement en A3 » (édition [1](#page-6-1)00d)<sup>1</sup> éditée à partir de Indexa2-Sinex. Ce document permet de contrôler et vérifier la complétude des inscriptions. Il doit être signé par le chef d'établissement.

Les documents constitutifs d'un dossier sont rassemblés pour constituer un dossier individuel d'inscription par candidat, selon les instructions de l'autorité académique :

- soit par assemblage par une agrafe,
- soit en utilisant le modèle de dossier en format A3, plié, pour servir de sous-chemise.

**Cas particulier des candidats en formation à distance EDUTER-CNPR et ESA-CERCA** : la procédure d'inscription est identique à celle décrite pour les candidats en formation dans un établissement public ou privé sous contrat. Le candidat peut aussi bien être en formation initiale que continue. C'est le contrat de formation signé par le centre de formation et par le candidat qui donne des indications relatives au statut du candidat. C'est pourquoi ce contrat doit figurer au dossier d'inscription.

<span id="page-6-1"></span><sup>1</sup> Cette liste peut être imprimée même si l'établissement ne dispose pas d'imprimante A3 CAPA/2019 – Version du 05/09/2018 7/8

# <span id="page-7-0"></span>**Annexe : Liste des cas d'inscription aux examens du certificat d'aptitude professionnelle**

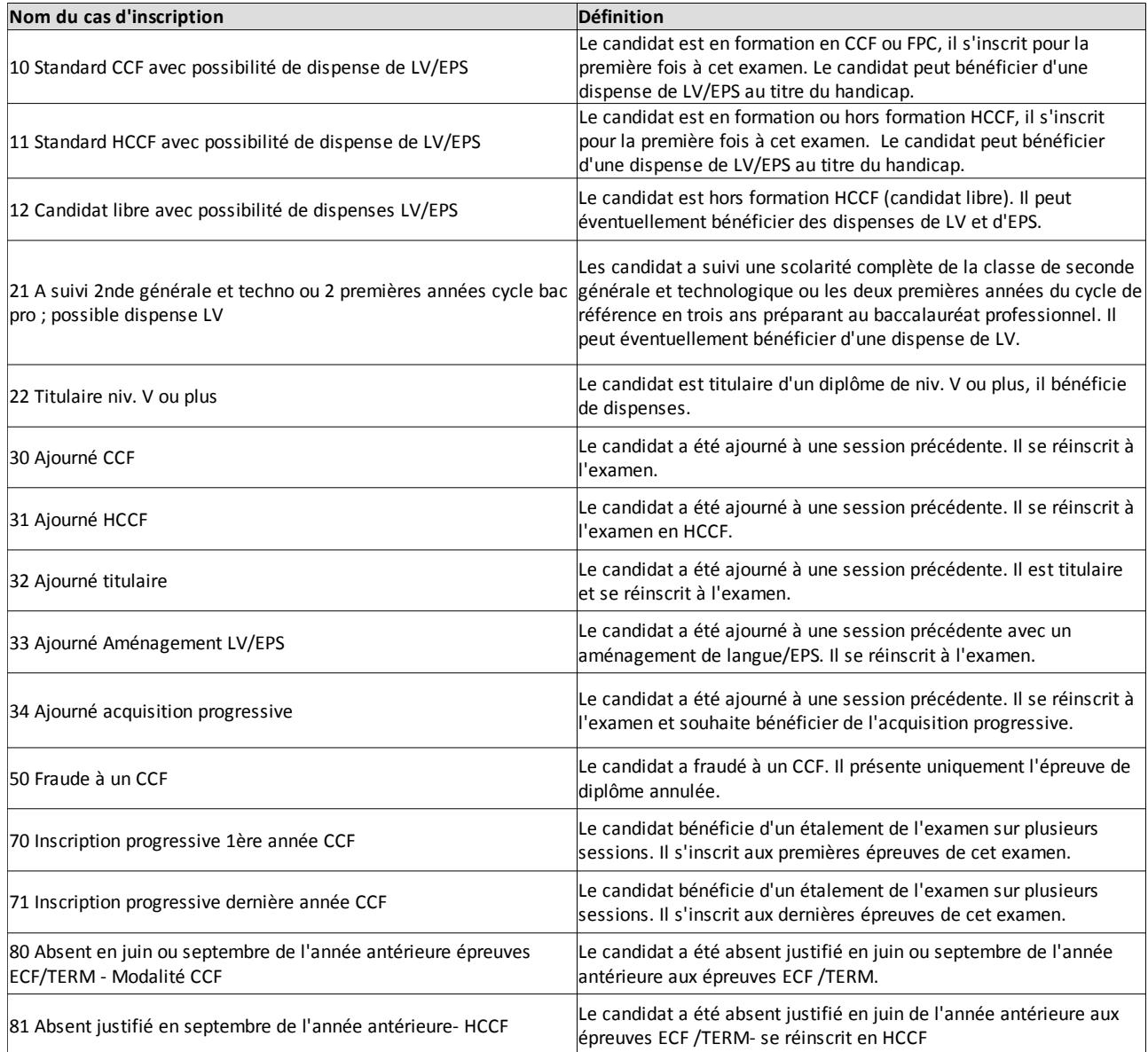